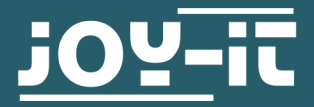

# **HALL MAGNETIC FIELD SENSOR** SEN-KY003HMS

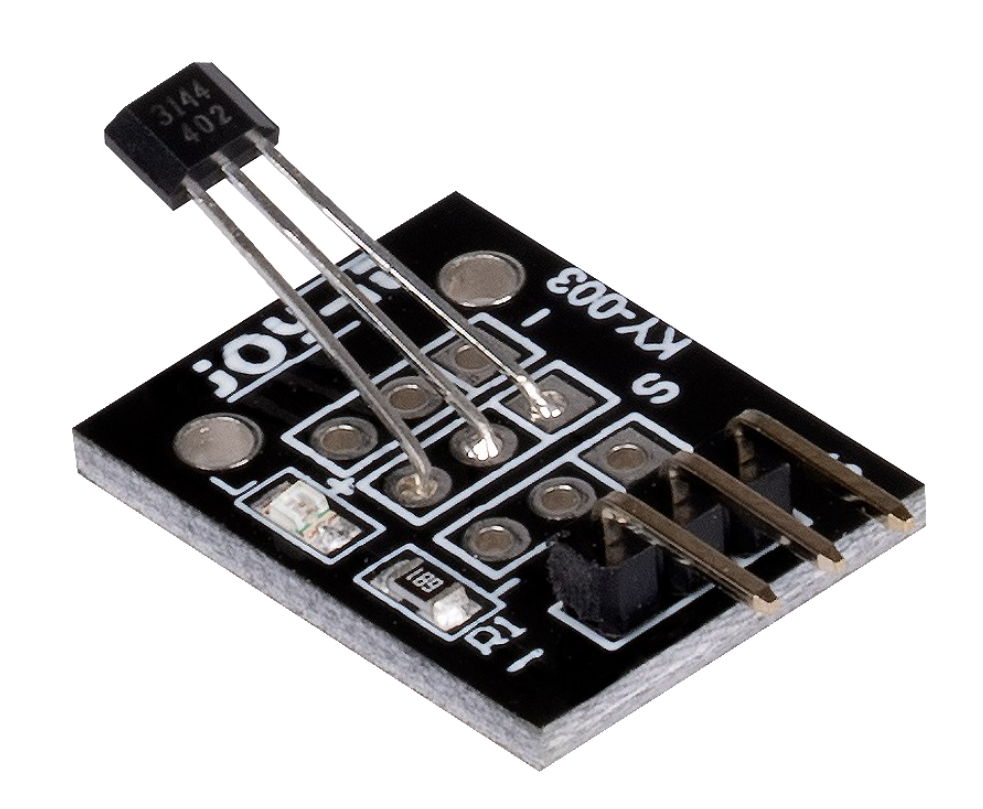

# **1. GENERAL INFORMATION**

Dear customer,

thank you very much for choosing our product.

In the following, we will introduce you to what to observe while starting up and using this product.

Should you encounter any unexpected problems during use, please do not hesitate to contact us.

## **2. USAGE WITH ARDUINO**

Connect your sensor to your Arduino as shown in the diagram and table below. For optimal results, use a pull-up resistor (approx. 10 kΩ) between the sensor's signal line and the 5 V line.

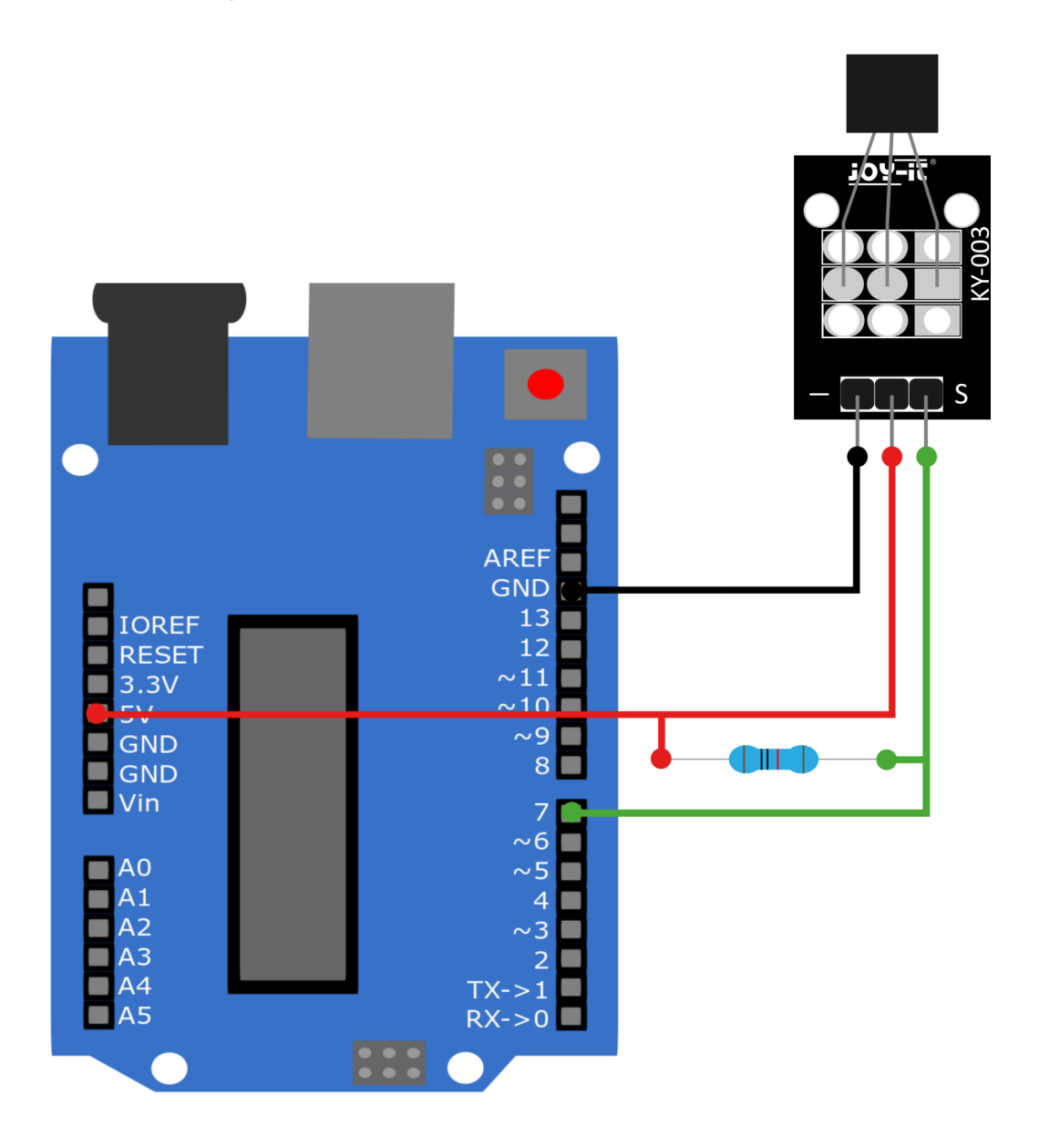

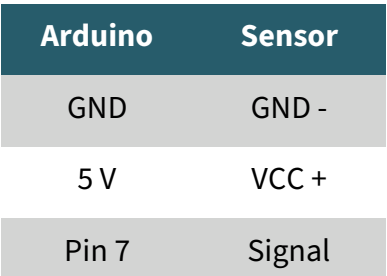

## **Code example**

In the following code example, the serial monitor will indicate every second whether a magnetic field has been detected. whether a magnetic field Copy the sample code and upload it to your Arduino. Make sure that you have selected the correct board and port in your Arduino IDE.

```
// Declaration and initialisation of the input pin
int Digital_Input= 7; // Digital-Pin
void setup ()
{
   pinMode (Digital_Input, INPUT);
  Serial.begin (9600); // Serial output with 9600 bps
}
// The programme reads the current values of the input pin
// and outputs them on the serial output.
void loop ()
{
  int Digital;
   //read current value
   Digital = digitalRead (Digital_Input);
   Serial.print ("Magnetic field");
   if(Digital==1)
   {
       Serial.println (" not detected");
   }
   else
   {
       Serial.println (" detected");
   }
   Serial.println ("-----------------------------");
   delay (1000);
}
```
# **3. USAGE WITH THE RASPBERRY PI**

**i**

This guide was written under Raspberry Pi OS Bookworm for the Raspberry Pi 4 and 5. It has not been checked with newer operating systems or hardware.

Connect your sensor to a voltage translator and your Raspberry Pi as shown in the diagram and the table. We recommend the <u>KY-051 Voltage</u> [Translator from Joy](https://joy-it.net/en/products/COM-KY051VT)-iT. For best results, use a pullup resistor (approx. 10  $\overline{k\Omega}$ ) between the signal line of the sensor and the 5V line.

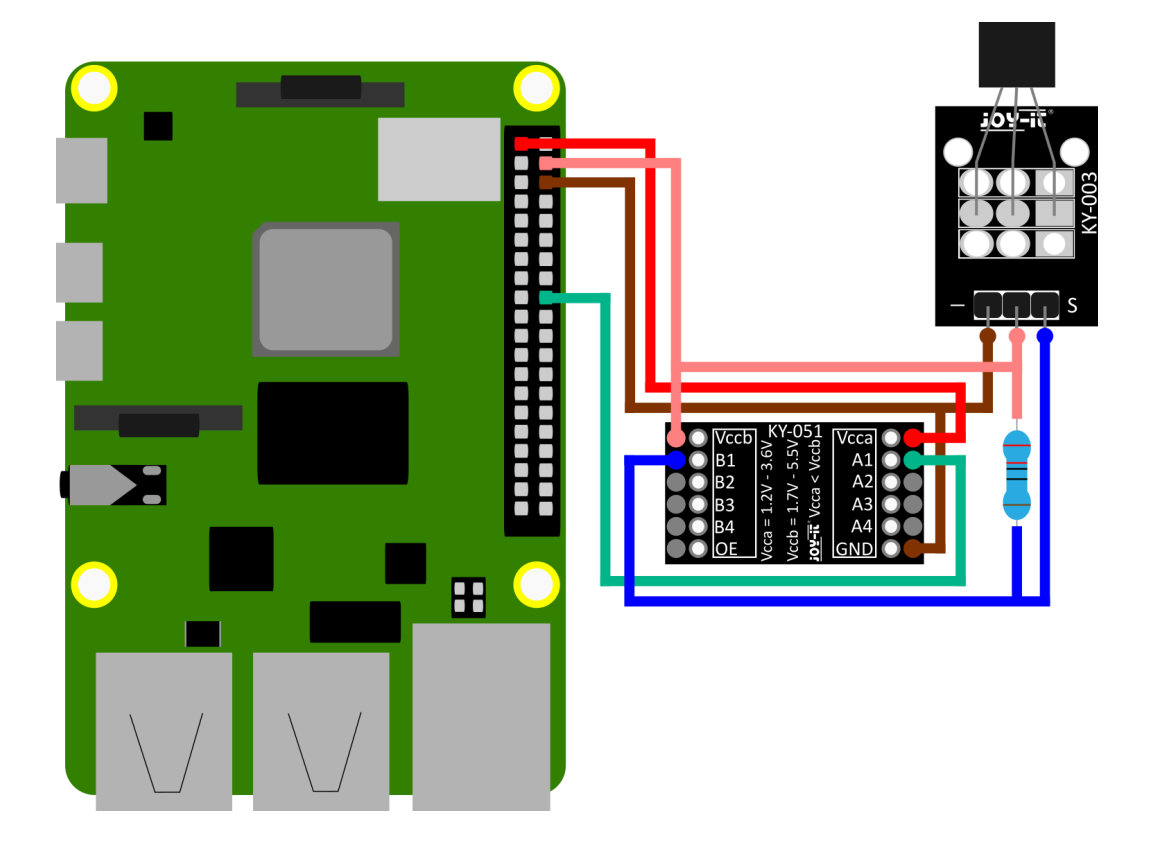

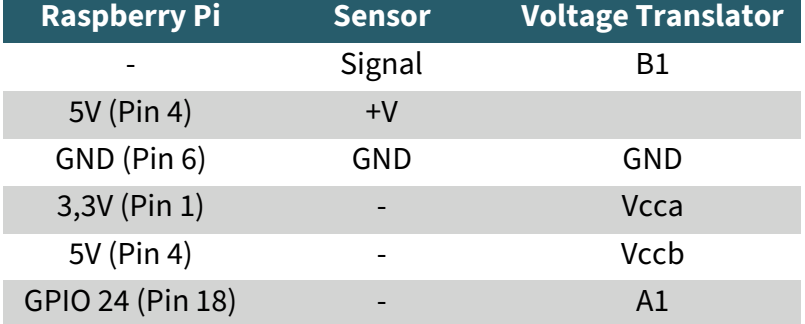

## **Code example**

Create a new file with the following command:

```
sudo nano SEN-KY003HMS.py
```
Copy the following code example to your Raspberry Pi. Save the file by pressing **CTRL+O** and **Enter**, confirm with enter and exit the file by pressing **CTRL+X**.

```
import time
from gpiozero import DigitalInputDevice
delayTime = 1 # time between measurements
```

```
Digital_PIN = 24 # Digital-Pin (BCM)
sensor = DigitalInputDevice(Digital_PIN)
```
## **while True**:

```
 # Output
if sensor.value == 0:
     print("Magnetic field detected!!")
 else:
     print("No magnetic field detected")
 print("---------------------------------------")
```
time.sleep(delayTime)

## sudo python3 SEN-KY003HMS.py

Now start the programme with the following command:

The programme will show you in the console whether or not a magnetic field is detected.

## **4. USAGE WITH MICRO:BIT**

Connect your sensor to a Voltage Translator and your Micro:Bit as shown in the diagram and the table. We recommend the <u>KY-051 Voltage Transla-</u> [tor by Joy](https://joy-it.net/de/products/COM-KY051VT)-IT. For best results you should use a pullup resistor (approx. 10 kΩ) between the signal line of the sensor and the 5V line.

An additional 5V power supply unit is also required for use with the micro:bit.

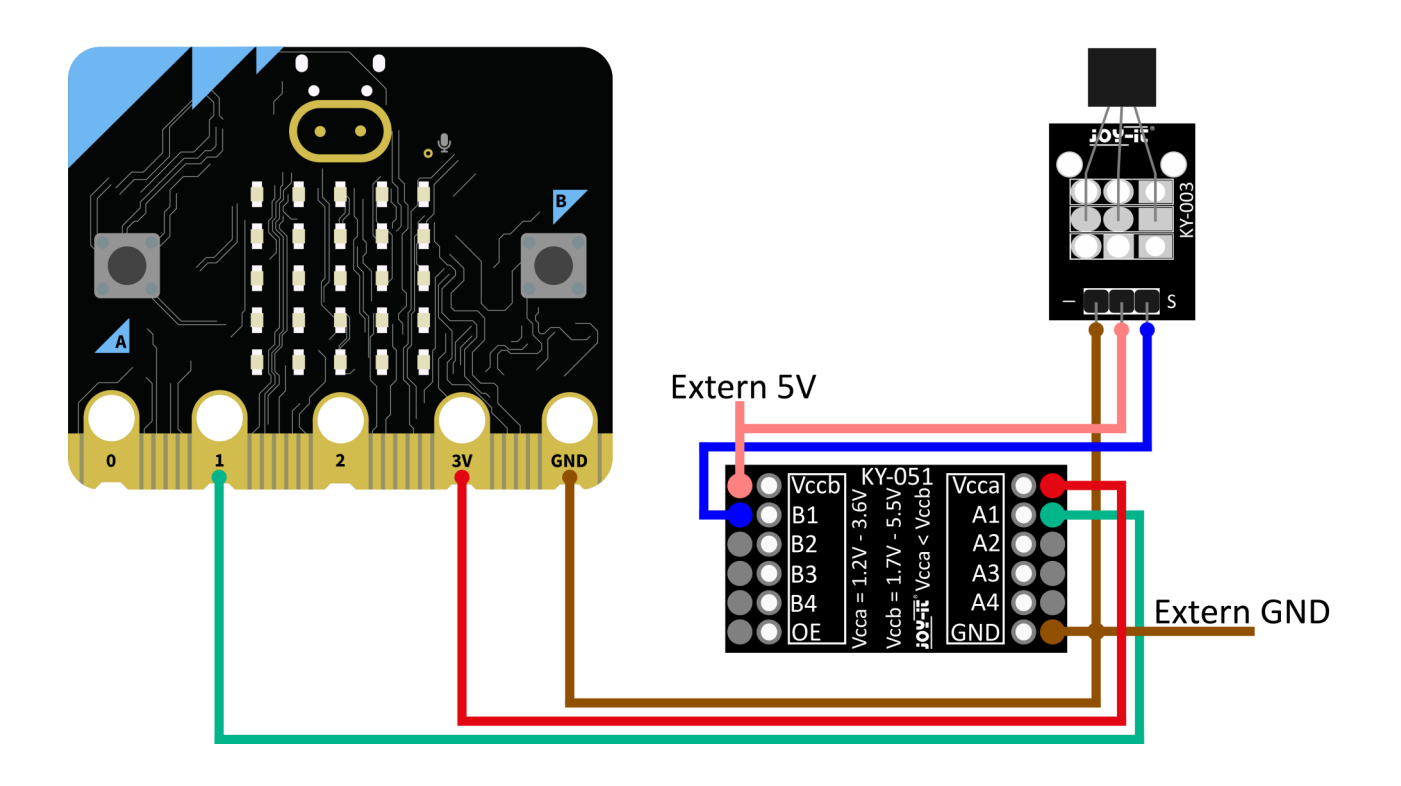

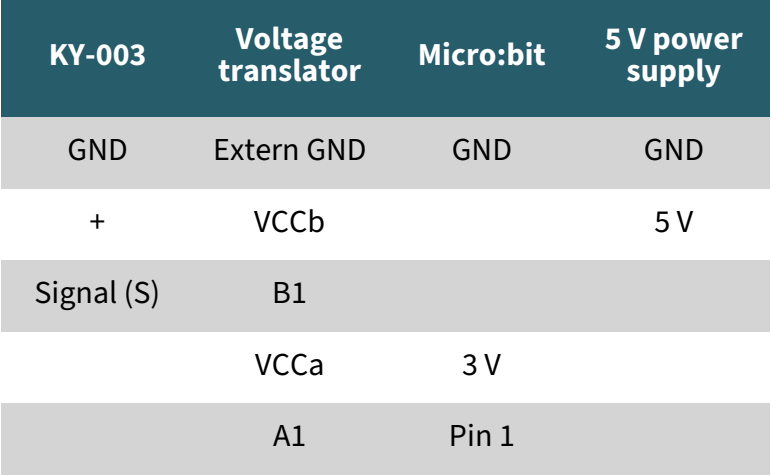

## **Codeexample**

In the following code example, every second the serial monitor indicates whether a magnetic field has been detected. You can either rebuild the code example in your MakeCode sketch, or download the [.hex](https://sensorkit.joy-it.net/files/files/sensors/KY-003/microbit-KY-003.zip)-file and import it as a MakeCode project.

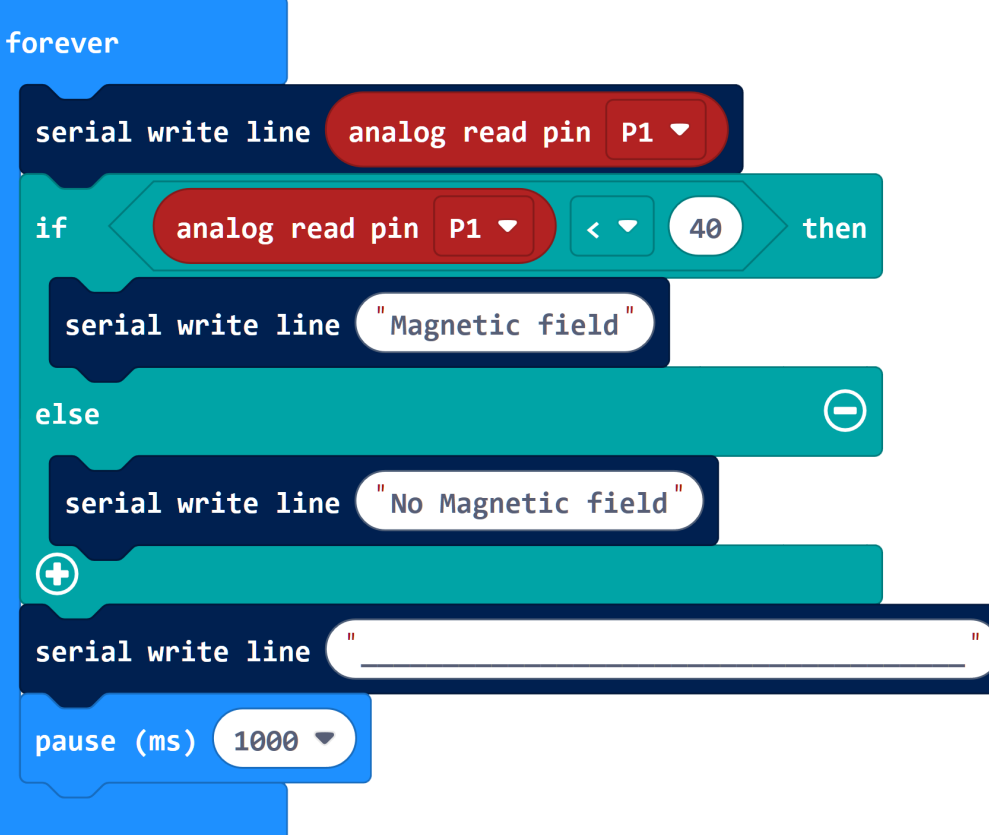

## 5. USAGE WITH RASPBERRY PI PICO

Connect your sensor to a Voltage Translator and your Raspberry Pi Pico as shown in the diagram and table. Here we recommend the <u>KY-051 Voltage</u> [Translator by Joy](https://joy-it.net/de/products/COM-KY051VT)-IT. For best results you should use a pullup resistor (approx. 10 kΩ) between the signal line of the sensor and the 5V line.

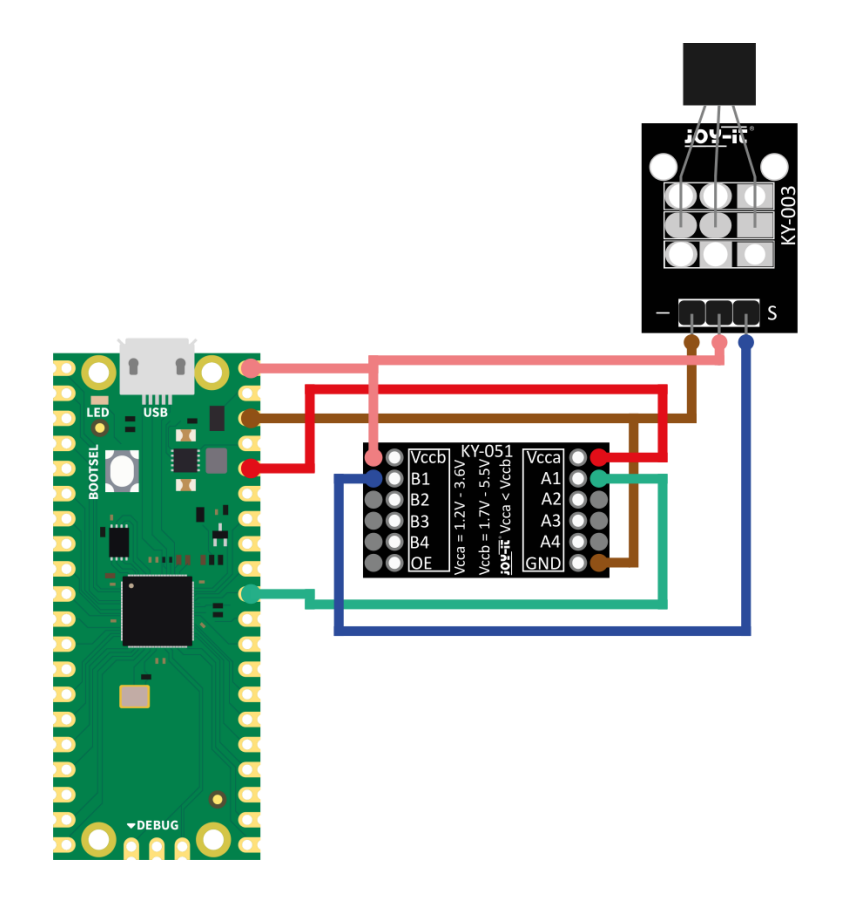

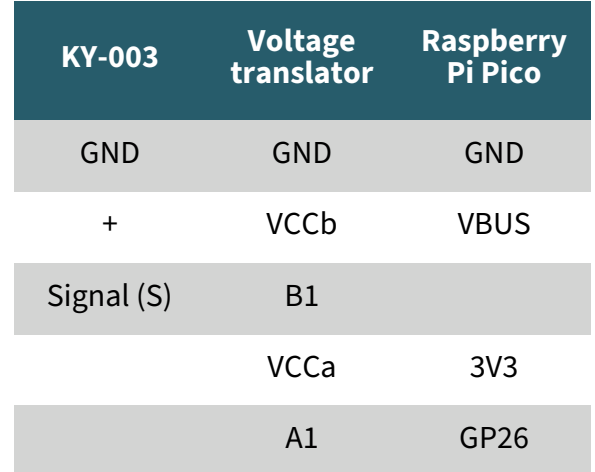

## **Code example**

In the following code example, every 0.5 seconds the console will indicate whether a magnetic field has been detected. Copy the sample code and download it to your Raspberry Pi. Alternatively you can download the sample code [here.](https://sensorkit.joy-it.net/files/files/sensors/KY-003/KY003-Pico.zip)

```
# Load libraries
from machine import Pin, Timer
from time import sleep
# Initialization of GPIO as input
sensor = Pin(26, Pin.IN, Pin.PULL_DOWN)
# Continuous loop for continuous serial output
while True:
    if sensor.value() == 0:
         print("No magnetic field")
     else:
         print("Magnetic field")
     print("----------------------------------")
    sleep(0.5)
```
Our information and take-back obligations according to the Electrical and Electronic Equipment Act (ElektroG)

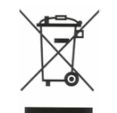

## **Symbol on electrical and electronic equipment:**

This crossed-out dustbin means that electrical and electronic appliances do not belong in the household waste. You must return the old appliances to a collection point. Before handing over waste batteries and accumulators that are not enclosed by waste equipment must be separated from it.

## **Return options:**

As an end user, you can return your old device (which essentially fulfils the same function as the new device purchased from us) free of charge for disposal when you purchase a new device. Small appliances with no external dimensions greater than 25 cm can be disposed of in normal household quantities independently of the purchase of a new appliance.

## **Possibility of return at our company location during opening hours:**

SIMAC Electronics GmbH, Pascalstr. 8, D-47506 Neukirchen-Vluyn, Germany

## **Possibility of return in your area:**

We will send you a parcel stamp with which you can return the device to us free of charge. Please contact us by email at Service@joy-it.net or by telephone.

## **Information on packaging:**

you do not have suitable packaging material or do not wish to use your own, please contact us and we will send you suitable packaging.

## **7. SUPPORT**

If there are still any issues pending or problems arising after your purchase, we will support you by e-mail, telephone and with our ticket support system.

Email: **[service@joy](mailto:service@joy-it.net)-it.net**

Ticket system: [https://support.joy](https://support.joy-it.net)-it.net

Telephone: +49 (0)2845 9360-50 (Mon - Thur: 09:00 - 17:00 o'clock CET,

Fri: 09:00 - 14:30 o'clock CET)

For further information please visit our website: **[www.joy](https://www.joy-it.net/)-it.net**